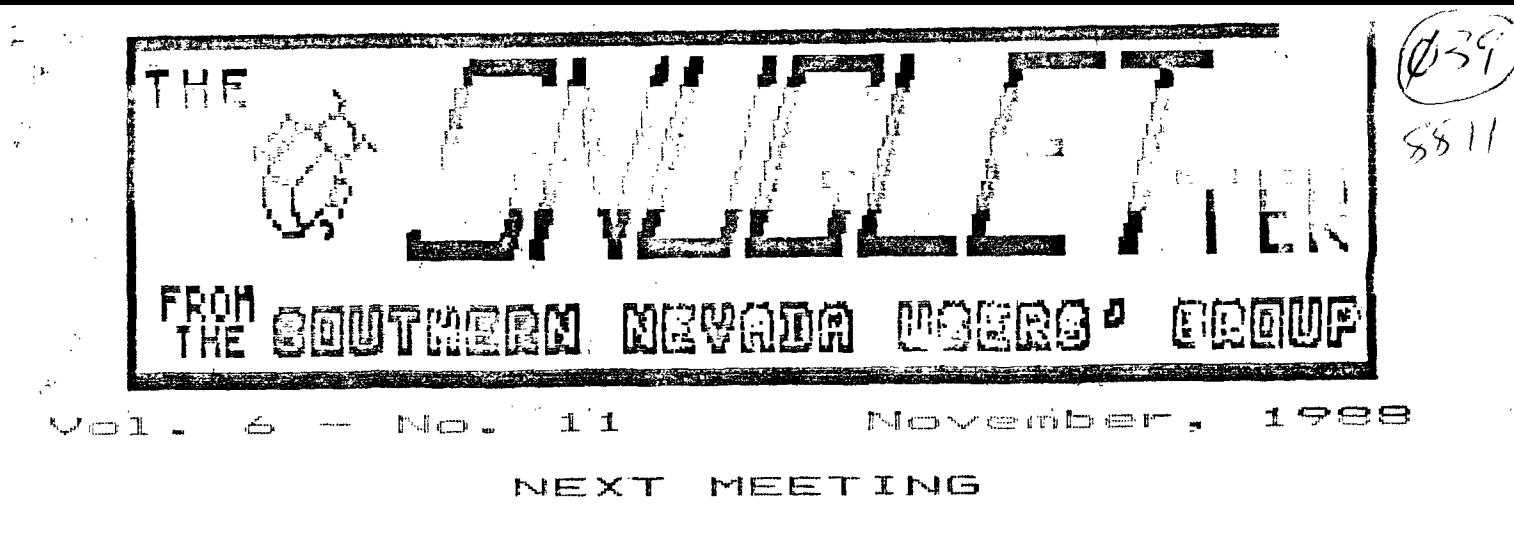

province in the first November 1988 んま ろの  $14.$ MONDAY. MEETING **ROOM** POWER BUILDING NEVADA Nevada Vedas. 6226  $\mathbf{L}$   $\mathbf{L}$   $\mathbf{L}$ Sahara.  $L =$ 

#### PRESIDENT'S MESSAGE

Another month has passed and I've not seen hide nor hair of the hard-drive supporting software promised by Myarc to 9640 owners. Because of this I have not been able to get my 99/4A system up and running since the GENEVE must use my CorComp controller for floppy drives and the Myarc controller for the hard-drive... Myarc has released a few new versions of their disk manager recently and each upgrade has corrected a few more bugs than the last. 1.26 is the latest (released) version and it is a great improvment over 1.25. (See article enclosed)

John Martin has revised his one-liner DV/80 file reading program so that it now has error trapping. During the course, of the revision he discovered a way to add even more code to a single XB program line! After entering code as far as possible, press ENTER. Next press FCTN 8 and enter lines until you run out of room and press ENTER. (Now comes, the discovery.) Enter the line number and press FCTN DOWN-ARROW; (down-arrow on 9640's) you can now enter even more to the single line! According to John, the actual number of characters that you can enter varies with what you input so you will have to experiment with it. By the way, if you don't have a copy of of the DV/80 reader you may want to get one from John as it is a handy quick loading program to have around. WAYTAGO John!

It looks as though we will be needing a new disk librarian. Dee has been having personal problems which are consuming so much of his time that he won't be able to continue with the job. Apparently the library is currently in disarray so this may be quite a job until it has been reorganized. Dee has put together some very nice disk-of-the-month packages and his efforts are appreciated. Whomever volunteers for the job will be granted unlimited library access! (smile)

 $+*Bob*$ 

# **BBS REPORT**

I've made a few changes to the bbs this month. Those of you who have been calling requierly have promote alread noticed, but for those of you who haven't, I will describe them.

Most of the changes involve the File transfer section. I have changed the format of the file catalog routines to allow a number of choices for viewing the catalog. When you select Flile catalog from the menu, you will be given the following choices:

- 1) Foreward with full descriptions
- 2) Reverse with full descriptions
- 3) Foreward headers only ...
- 4) Reverse headers only

Selecting 1 will catalog the files the same way as you are used to seeing them. The oldest file and it's description will come up first and the catalog will progress toward the newest upload.

Selecting 2 will catalog the same as 1 except that they will come up in reverse order so that the most recent upload will be first.

Selecting 3 will catalog only the filename and number of sectors for each file. They will be in order from oldest to newest.

Selecting 4 will catalog only the filename and number of sectors in order from newest to oldest.

At any time during any of these catalog routines, you may press "S", "A", or CONTROL-C to at it the rest of the catalog. You will then be prompted "D)ownload or O)uit'. Responding with a "D" will bring the prompt "Download 'filename' (Y/N)?" where 'filename' is the name of the file

being described when you aborted the catalog. Answering 'Y' will automatically start the download of that file. In other words, you won't have to try to remember the exact filename with all it's dashes, slashes, and underlines. Just catalog the files until you see the one you want, then abort the catalog. Your filename will automatically be remembered as a defalult filename for the download. If you should catalog past the file you want, you may answer 'N' to this prompt. You will then be prompted for a filename to download.

I have also made a minor change in the message base section. One of the things that I have missed with this bbs is the lack of a default for the Read messages section. I have added defaults so that if you select Read F)oreward, you can start with the first message in the message base by just pressing <ENTER>. On Read R)everse, the default would be the last message in the base. Previously you had to enter a message number to start with even if you wanted to start at the beginning or the end.

Since I am once again scheduled to demo the bbs this month, I will have the opportunity to show off all of the new features . Just another good reason to come to the meeting.

During the next month, I have several other changes planned to'make the bbs better able to serve us. I have recieved a number of suggestions from users for improvements that could be made. I also have some ideas of my own, so don't be surprised when you call and find new features.

Now for the bad news. This past weekend, the SNUG computer blew a chip. The condition is not terminal, but it does mean that we are once again running on a borrowed console. The problem with the old console is most likely a bad TMS9901 chip. Most of the keyboard is dead, and some of the keys that do work don't result in the correct characters on the screen. I hope to find the time this week to fix it, but probably won't be able to do it before the meeting. Even though the computer is sick, this has been the\_ best month for over a year as far as keeping the board running goes. The keyboard failure didn't affect performance of the bbs except for "Chat" mode. The bbs has only been down 1 time during the past month due to a failure in the system. I believe that failure was caused by a momentary power failure in my area. This was an outstanding record compared to any month in recent memory. It was not unusual to have the system down 3 or 4 days in a row due to equipment failure of one kind or another. The new modem and disk drives are working great. I believe that we can look foreward to keeping the SNUG bbs on line for a long time to come.

Well, thats about it for this time.

See valuat the meeting.

-John-

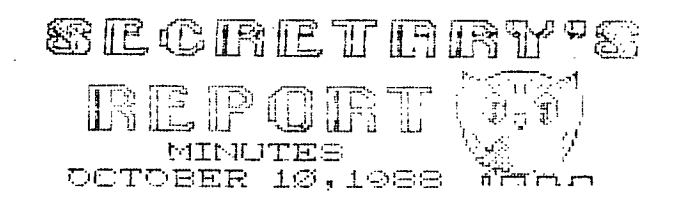

The October meeting of SNUG was called to order at 7:00 Ph by Bob Sherburne, PRESIDENT. Fourteen (10 members were present.

The new disk drives purchased for the SNUG Bulleten Board seem to be doing the job.

George Tilly discussed the many functions and multi font's available on his new NX-1000 printer. Using. Roger Merritt's PICTURE IT, he demonstrated the graphics capibilities or NX-1000. PICTURE IT converts TI-Artist instances for use with TI Writer, or an Ex.Basic program or the program itself. It will merge two instances, print Banners and a lot more. It is user friendly and fast.

I showed Print Wizard by TRIO + SOFTWARE, just going through the menus, since the program is in Ex.Basic and the printing time is pretty slow. It is a user friendly program and as I mentioned before you can use TI Artist and CSGD graphics and fonts.

John Martin showed a new track copier for the Geniv-90TMYCORY' by James Schroeder. Dee Wellman walked ua through Multi-Com, the local BPS. Dee also showed the Disk Labeler99 V2.0 by Paul E. Scheidemantle and one of the games from the October DOM.

### OCTOBER RAFFLE WINNERS:

-Lance Wilson chose one of the P-Box fans

-Ken Shorter chose a Joystick

-And last, but not least, I won the Smart Dak modem (finally), and as of this writtinq I am having a ball. Although I might have to move before the telephone bill arrives.

The meeting adjourned at 9:30 PM.

At the November meeting Lance Wilson will demonstrate John Jchnsons Remind Me!. The disk will go into the Raffle Pot, Mike Lunsford will show us the gaze Sargon 2.

If you need disks Karen Rodgers has found a good ray in ou.) purchase. If-- there are enough people interested we will order them. The holidays are nearly here and a package or 50 or 100 disks would make a fine GIFT. The approximate prices would be 319.00 for 50, \$36.00 for 100 disks. So bring your checkbooks.

The group has the doe of the Variant Meting  $\mathbb{R} \to \mathbb{R}$  at the Nevada Power Company for another year. The meetings will ne at the same time. The second Monday of the month at 6:30 PM.

 $\sim 2.1$  , and

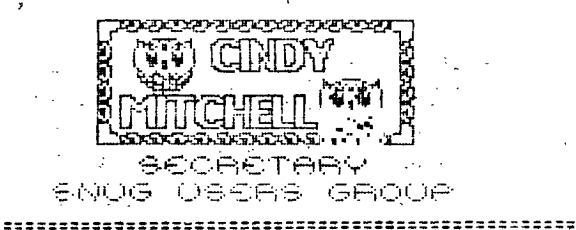

LET'S COMPARE.--IBM vs GENEVE

 $\frac{1}{2}$  ,  $\frac{1}{2}$  ,  $\frac{1}{2}$  ,  $\frac{1}{2}$ 

I have .just finished reading the monthly packets . of newsletters from groups around the country. There were quite a few articles dealing with Myarc's inability to deliver soft/hard-ware in a timely fasion, bugs in MDOS, reprints of nasty letters sent to Myarc, etcetera, and it occuied, to me that there may not be one person who has EVER thanked Nyarc for designing, delivering, and supporting a machine which in ay opinion, puts the XT clone sitting one desk over to shame. (The\_XT belongs to my lady.)

The XT cost almost twice as much as the GENEVE and runs at 'about: half the speed. It has a sound chip which does a pasible immitation of a honk and beep, and that's about it. It does not support SPRITES although the bit-mapped graphics allow for this to a great extent. I am currently using one of the latest versions of PC-DOS and I like MOOS MUCH BETTER even in it's incomplete state!

But the XT's do have software! So far I have tried out six word-processors. One of them takes up over two million bytes of disk memory including the spell-checker and thesaurus. But when you get right down to it, Myword edits and prints files just as well, (better than most) in just as many' columns and I already know all the commands and key presses. My-Pro-Word will have to be a GREAT program before I will switch. (I have a female spell-checker... smile) The XT has a terrific golf game, but I have already played it enough to be sick of it... Flight simulators are nice if you like being bored... I can be just as bored on TI-FLYER! There are several filer programs, but I don't use one. TI-BASE would probably run as well as any of them at 12.7 Mhz but I haven't compared them yet. I have also seen programs for the XT which are true garbage. Remember the ones we used to get for the 4A five or six years ago? They are still out there but in IBM format. Just try out a disk full of public domain programs for your new high-dollar clone. XT's have VERY nice (and expensive) 'artists -. programs, but we haven't seen My-Pro-Art yet... I could go on but you get the picture. (pun int.)

Two former members of S.N.U.G. have sold their TI systems and gone clone. One has complained to me that the IBM'ers are 'unfriendly'. The other is constantly asking for (and getting) help from TI'ers making his XT programs work the way that he wants them to. Why doesn't he go the omnicient cloners you ask? I won't bother to answer. We TI'ers have common bonds and goals. We have watched our orphan grow in power instead of fading away as most of the other abandoned computers have. The lack of third-party software vendors has been incentive for us to learn programming from the bottom up, to uncover the secrets of our operating system and expand the capabilities of the 4A. Programmers like Charlton, Hoddie, Pulley, the McGoverns, Johnson, Peterson, Freeman, Birdwell, and Dodd, just to mention a few, come to mind when we think of software, not Microsoft. Most of the premier .programmers of 4A software ALREADY have 9640's. Some are involved with finishing the programs' which Myarc promised us, others are writing or have already written software and lanuages which run from MDOS and GPL. I'm sure there are many more, along with third-party vendors, waiting for the final version of the operating system before they begin work on their projects. Who's to say that the 'final' free version of MDOS,will be the last? The 9640 currently uses a 90K-operating system, and a 128K EPROM is just sitting there giving us the bird. (O.K. 16K SWAN if you like. Grin) A DS/DD- diskette could hold 360K. of operating system......Think about it.

So you still want to play with BOZO THE CLONE eh? You may miss the most exciting time in all of TI history. We could have a golf game for the 9640 too you know... and Myarc is hinting at a 18 Mhz modification.

Many of you reading this may not be thinking of buying <sup>a</sup> clone but you are thinking about upgrading your old 4A. You can add more memory for a few hundred dollars, a video card for a few hundred more, a decent keyboard for another hundred or so and you would have the equivelent of a 9640 right? Sorry. You would be paying more and getting less. You would still not have the memory that comes standard on a GENEVE, no where near the execution speed, no 80 column software, no PASCAL, ADVANCED BASIC or MDOS. TI currently supports 99/4A repairs and parts, but for how much longer will TI care?

### -Bob Sherburne-

P.S. Thank you Myarc! 

# A NEW DIRECTION

A few weeks ago my Seagate ST125-1 hard drive arrived via UPS from Myarc. It is a 3.5 inch, (with 5.25 inch mounts) low-power, (works in P.E.B. along side a low-power TEAC floppy with addition of an ECG-933 12v regulator) 28 Ms, (fast) 20 Megabyte, auto-park drive. These drives can be purchased directly from Myarc for \$275.00 including shipping.

Needless to say, I expected flawless state-of-the-art performance in my 9640 after investing over \$600.00 for the controller and drive... Alas, this was not to be the case. (At least not at first...) I had already down-loaded the newest Myarc disk manager ver 1.25, installed the new regulator in the P.E.B., and phoned Jack Riley to get the formatter specifications for this particular drive. I was ready to go! But the disk manager and MOOS weren't... The first catastrophy was that the disk manager would not load. After trying all of the available methods of loading several times each, I noticed that when the manager locked up the light on my 384K Horizon ram disk stayed on. (CRU 1600)

### SNUGLETter -- November, 1988 - page 4

After I removed the ram disk all was well but I was upset about losing the bigger of the 2 ram disks. I soon realized however that it would work just as well on a second system, so with a sigh I carried on. After formatting the hard drive (5 **sin.** 28 sec.) I **found that. I had** nearly 79,000 SECTORS free and decided to fill it to capacity that very evening! (Little did I realize that the error message; 'undefined disk error' would plague me constantly until ver 1.26 of the manager arrived a few days later.) I began by dumping the contents of my ram disk back-ups onto the ND. Both RD's were filled to capacity, not a single sector free, yet when I cataloged the HD I found that I still had 77,000 sectors yet to fill... HMMMmmm. I dumped more and more and MORE DS/DD disks into the hard drive, I was finally .approaching the. 70,000 sectors free mark. I became frantic! Sub-directory names were shortened to single letters, I didn't care what went where! I just wanted to break the 70,000 barrier! And finally... the catalog read 69,992 sectors free! I was ecstatic! I was depressed! I felt as though I had defiled a virgin...(smile) Then I realized **what** a mess I had made on the drive, and I had not yet tried to READ a file...

I had seen Jack Riley load Myart and GPL's at the Fest West last year so I decided to try to load them. Dismal failure was my new nick-name. I couldn't load 'diddley' from MOOS. (Until the 'H' version of MDOS is complete, the hook is 'hdSl' not 'WDS1') I tried G?L mode. That was better. I could load cartridges! Sometimes... Some were lost in the sub-directoried maze I had constructed for myself. Then the unthinkable happened! While trying to load the Myarc disk manager (cartridge format) from the HD I received my first 'Undefined Disk Error'! WHAT'S THIS? I thought innocently: To make a long story short, the U-D Error had crippled the hard drive and floppy drive 1! The U-D error was located on the directory 'DSK1' so every time I tried to load anything from DSK1. the controller would look at that directory, find it and lock up with the U-D error before it looked at floppy drive one! \*6%\$#%\*'\$!

The memory brings tears to my eyes so... CONTINUED NEXT MONTH...

\*Bob Sherburne\*

#### ONE LINER \*\*\*\*\*\*\*\*\*

Once again John Martin has contributed one of his one line gems - this one a remake of his wave program of some time back.

> 1 IF X=7 THEN PRINT SEGS(AS, N\*1,28):: N=(N+ABS(N<23))\*AB S(N<23):: GOTO 1 ELSE CALL C HAR(X+96, FP13("0", 14 - (X) +2)& 'FFFF'):: A3=RPT\$("abcdefed  $cba", 5) :: X=X+1 :: GOTO 1 !$ BY JOHN MARTIN

HELPFUL HINTS: by R.J. Bieber

DM1000 'BUG'

Have you. ever encountered a problem with a disk that indicates you have USED 6123 sectors and have 7122 FREE sectors when you know the disk was good the last time you accessed its directory. I never connected the problem to a possible bad Disk Manager program until I started to reorganize **my** Disk Library. I noticed at least 10 out of 50 disks I'd reinitialized had bad directories. Ok, what Disk Manager had I been using? Primarily DSKU and three different versions of DM1000. Woopee, that narrows down the field. Nothing scientific about that. After a few experiments with negative results I adopted a wait and see policy. Everytime I did something with a Disk Manager I'd check the disk directory. Finally the problem reared its ugly head and I snapped it off.

The problem is with DM1000 Ver 3.7, 3.8 and 4.0 in that they will mess-up the disk Header Sector 0 when changing Disk Names. I can't verify the same problem exists on any versions earlier than 3.7 because I dumped them all when purging my disk library.

Here's the problem. If you type in a new Disk-Name without deleting any characters and do nothing else except save the new Disk-Name back to the Disk, then all is well. HOWEVER, if you move the cursor back into the existing Disk-Name field, then Delete 1 or more characters, then save the new Disk-Name to your disk you'll find the Sectors Used and Free become all screwed up. This happens because byte >10 (decimal 11) on Sector 0 gets reversed.

Before somebody asks: "NO", repeating the process does not reverse the errant byte a second time.

Bytes  $>10$  and  $>11$  (deciamal 11 and  $12)$  indicate how the disk was formatted.

Standard Pormattian: 0168 = SS/SD (350 sectors) 0200 = SS/DD or DS/SD (720 sectors! 05A0 = DS/DD (1440 sectors)

Don't dispair - all is not lost!! You can spend the time recopying all your precious files to another disk or you can make a fast correction using a sector editor.

Look at Sector 0, bytes >10 and >11. You'll probably see somthing like 1068 or 2000 or 50A0. Compare the numbers to those above. If you look close you'll notice just the first 2 numbers (1 byte) are reversed.

To correct the problem just type in the correct numbers into byte >10 and write the sector back to the disk.

Change 1068 to 0168 or 2000 to 0200 or 50A0 to 05A0

Recatalog the disk-and Sectors Used and Free should return to ndrmal.

If you tried to change tr.e Disk-Name on a funny sectored disk and screwed up the sector count, follow the same procedures as stated above; just reverse the numbers you find in byte >ID. More than likely it'll read ok.

,,,,,,,,,,,,,,,,,,,,,,,,,,

DISK UTILITIES (DSKU) Ver 4.12 SETUP

Having trouble booting DSKU Ver 4.12. Here's some help.

DSKU1,DSKU2, DSKU3, LOAD, and LOADER are for Non-Myarc Disk Controllers.

DSKUM1, DSKUM2, DSKUM3, DSKUM4, LOAD/M and MLOADER are only for Myarc Disk Controllers.

Using a sector editor go to the 1st sector of program file DSKU1 or the 2nd sector of program file DSKUM2 and look for DSK#.CHARA1. Change the # :o the drive number of your choice and write the data back to the disk. Of course make sure the CHARA1 file of your choice is on the designated disk. Both versions of DSKU V4.12. will work properly even if CHARA1 is not on the designated.disk.

Myarc. Disk Controller users go to the 2nd sector of DSKUM1 and look for DSK4.DSKUM2. Change the # to the drive number of your choice and write the data back to the disk.

Go to the last sector of program file DSKU3 or DSKUM4 and look for DSK#.UTIL1. Change the # to the drive number of your choice and write the data back to the disk. This is the file DSKU looks for when returning to Funnel-Web. Unfortunately not all functions of FW will work (ie. the Editor won't load and locks up the computer.

If you change the filenames , (ie. CHARA1 to CHAR5 or UTIL1 to FW) make sure to fill-in the unused characters with spaces (>20).

Before DSKU-will accept a Printer Device name of more than 3 characters, the name length byte must be changed. To permanently change the Printer Device output name go to the 1st sector of program file DSKU1 or DSKUM2 and look at bytes >13->2F (decimal 19-47). Byte >13 indicates the length of the Printer' Device output name. If the Printer Device is PIO then byte >13 would read >03 (3 characters long).

There are 28 spaces allowed for entry. Change the Print Device name according to your needs. Fill-in the unused portion of the Device name with spaces (>20). Count the number of characters in the Print Device name and enter this in Byte >13 as a Hex number. (ie RS232.BA=9600.DA=8 is 18 . characters long so change byte >13 to read >12).

If you're Print Device name is correct but you still can't get your printer to work then you may have to change the default printer codes in the DSKU program. The original copy of DSKU contained Okidata Printer default codes. Those codes are located in sector 1 of DSKU1 and DSKUM1. They can be changed as shown below. The Epson examples are settings for an MX80 printer with the GRAFTRAX-80 mod:- Consult your printer manual for your proper codes.

 $\sim$ 

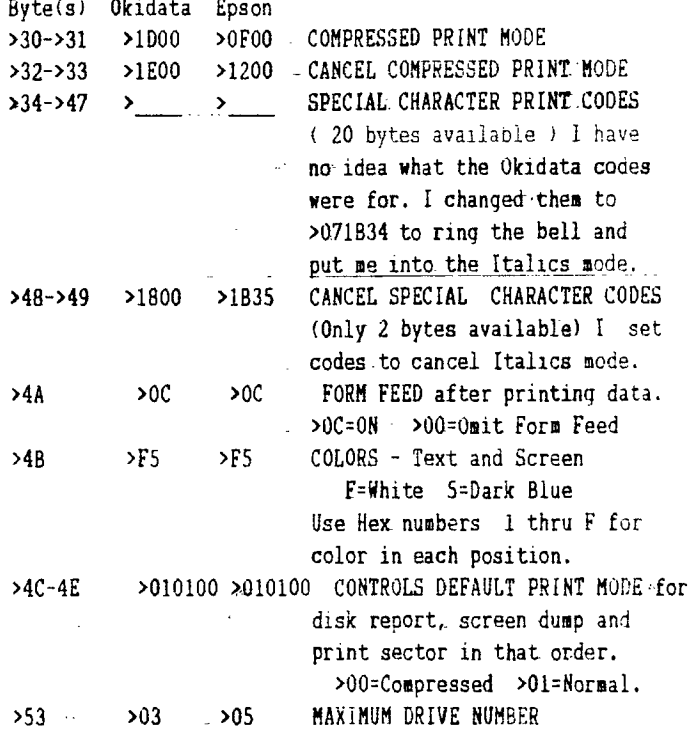

This should give you enough information to get DSKU up and running. To get a full set of Docs **I** highly recommend you send a donation to John Birdwell, the author of DSKU.

CLOCK/CALENDAR HINT by Rudy Johnson

Recently I assembled a PEB circuit board based on an article from one of the exchange newsletters (and no, I don't remember which one it was in) that was titled CLOCK/CALENDAR ANALOG-TO-DIGITAL CIRCUIT FOR THE 'PROTO BOARD.' This clock is based on the MM58167 clock chip. I had a problem after I finally got the circuit assembled - I couldn't set the clock to the correct time and date with the programs I had downloaded from GENIE! After-doing-some detective work with the shematic from the article and from another schematic which John-Willforth had published of a sub-set of the same clock circuit, I found that John had added .one additional connection to the clock which was not on the schematic which I followed. Since I had already done triple checks of my wire hook-ups I had nothing to lose, so I connected Pin 4 of the clock chip to the circuit ground as I connected Pin 4 of the clock chip to the circuit ground as<br>John had done in his circuit. Much to my relief the clock

## SNUGLETter -- November, 1988 - page 6

is now fully functional and can be set to the correct time and date. So I advise anyone else, either in SNUG or in -ther users' groups, to take note of this addtional (the clock I used should he have problems with the clock circuit not operating correctly.

#### 

GETTING THE MOST FROM YOUR CASSETTE SYSTEM BY MICKEY SCHMITT 1:UnEF <sup>3</sup> KEEPING YOUR CASSETTE TAPES AND PROGRAMS ORGANIZED PART I

HOW MANY TIMES HAVE YOU WANTED TO FIND A SPECIFIC PROGRAM THAT YOU HAD BUT...

1. YOU CAN'T REMEMBER WHICH CASSETTE YOU PUT IT ON. 2. OR... YOU CAN REMEMBER WHICH CASSETTE YOU PUT IN ON... BUT NOW YOU CAN'T REMEMBER WHETHER YOU PUT IT ON SIDE A OR B.

3. OR... YOU CAN REMEMBER WHETHER YOU PUT IT ON SIDE A OR B... BUT NOW YOU CAN'T REMEMBER WHAT THE COUNTER READING WAS FOR THE BEGINNING OF THE PROGRAM.

4. OR... YOU CAN REMEMBER WHAT THE COUNTER READING WAS FOR THE BEGINNING OF THE PROGRAM... BUT NOW YOU CAN'T REMEMBER IF THE PROGRAM WAS WRITTEN IN BASIC OR EXTENDED BASIC... OP MAYBE IT WAS THAT YOU NEEDED TEII... OR WAS IT MINI-MEMORY?

IF ALL OF THIS SOUNDS WAY TOO FAMILIAR TO YOU... DON'T PANIC. YOU ARE NOT ALONE! THE SAME SITUATIONS HAVE HAPPLYET TO ALL OF US WHO USE A CASSETTE RECORDER - AT LEAST AT ONE POINT OF TIME OR ANOTHER.

THE SOLUTIN - GET ORGANIZED!  $\cdot$  . **\* \*** STOP WASTING ALL OF YOUR VALUABLE COMPUTER TIME **\***  HUNTING FOR PROGRAMS!

\*\*\*\*\*\*\*\*\*\*\*\* \*\*\*\*\*\*\*\*\*\*\*\*\*\*\*\*\*\*\*\*\*\*\*\*\* \*\*\*\*\* \* \*\*\*\*\*\*\*\*\*\*\*\*\*\*\*\* \*

NOW THAT YOU SEE THE NEED FOR SOME 'ORGANIZATION' - LET ME BE ONE OF THE FIRST TO TELL YOU THAT THERE ARE ALOT OF DIFFERENT WAYS IN WHICH TO GO ABOUT ORGANIZING YOUR PROGRAMS. KEEP IN MIND THAT WHILE ONE METHOD MAY SEEM TO WORK. THE BEST FOR YOU - IT MAY NOT BE THE BEST METHOD FOR SOMEONE ELSE. ONLY YOU KNOW WHAT METHOD WILL BEST MEET YOUR OWN NEEDS!

IF YOU APE NOT USING ANY SYSTEM RIGHT NOW... I WOULD SUGGEST ORGANIZING YOUR PROGRAMS WITH THE USE OF 3 X 5 INDEX CARDS... USING THE FOLLOWING INFORMATION AS A GUIDELINE:

1. CASSETTE TITLE AND/OR CASSETTE NUMBER

- 3. PROGRAM NAME
- 4. COUNTER READING
- 5. LANGUAGE USED
- 6. PERIPHERALS NEEDED
- 7. PROGRAM DESCRIPTION

THAT SHOULD BE ENOUGH TO GET YOU STARTED AND KEEP YOU QUITE BUSY FOR AWHILE. I KNOW THAT IT ALL SOUNDS LIKE ALOT OF WORK... BUT IT WILL BE APPRECIATED IN THE LONG RUN... WHEN YOU NEED TO FIND A SPECIFIC PROGRAM AND YOU DON'T HAVE ALL DAY TO HUNT FOR IT!!!

NEXT MONTH I WILL CONTINUE WITH THE TOPIC OF KEEPING YOUR CASSETTE TAPES AND PROGRAMS ORGANIZED... USING THE INFORMATION GENERATED BY THE 3 X 5 INDEX CARDS AS A FOUNDATION FOR A PROGRAM WHICH CAN BE SAVED ONTO THE BEGINNING OF YOUR CASSETTES.

IF YOU NEED ANY HELP IN STARTING TO GET YOUR CASSEItE TAPES AND PROGRAMS ORGANIZED - JUST GIVE ME A CALL (412-335-0163) AND I'LL TRY TO HELP.

 $\mathcal{A}^{\mathcal{C}}$  .

In case you ever wondered - the numbers after your name on the mailing label is the expiration date of your membership is I have it in the mailing records. (Year/month) If you have renewed recently, don't worry, it takes me some time to catch-up with the treasurer's records. Editor.

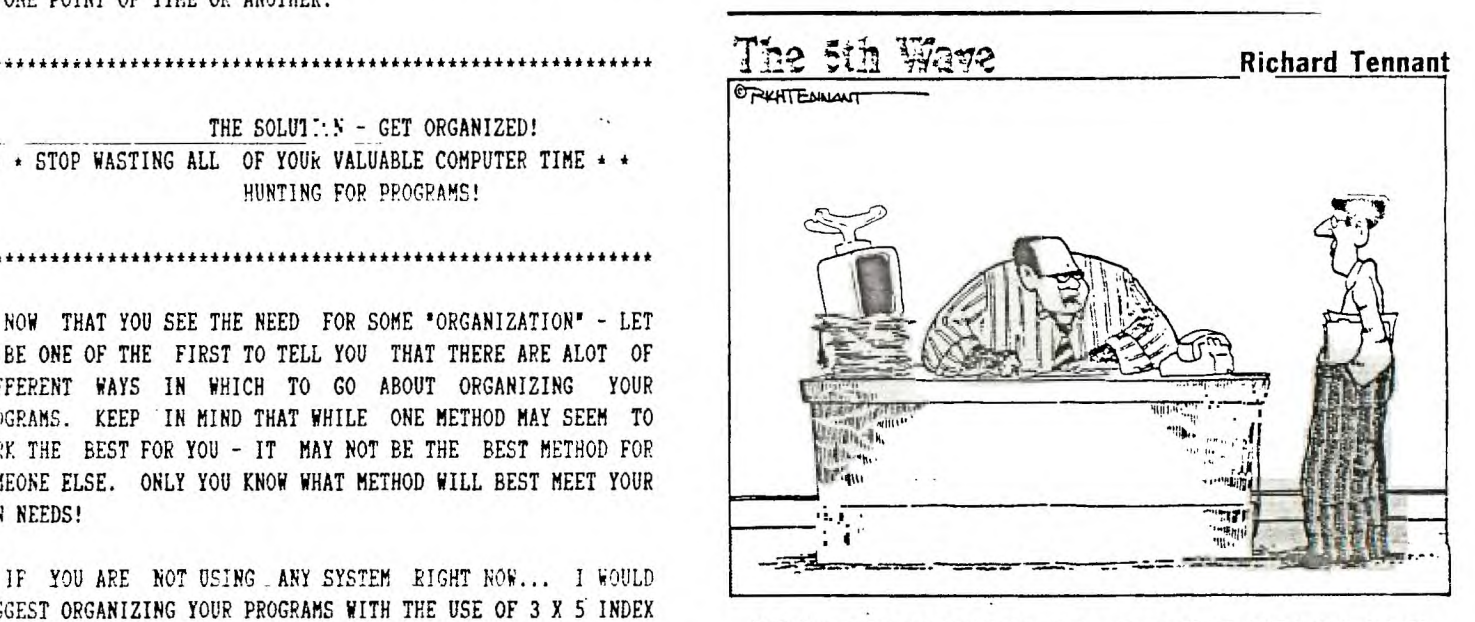

IT'S NOT THAT IT DOESN'T WORK AS A COMPUTER, IT JUST WORKS BETTER AS A PAPERWEIGHT.

## SNUGLETter -- November, 1988 - page 7

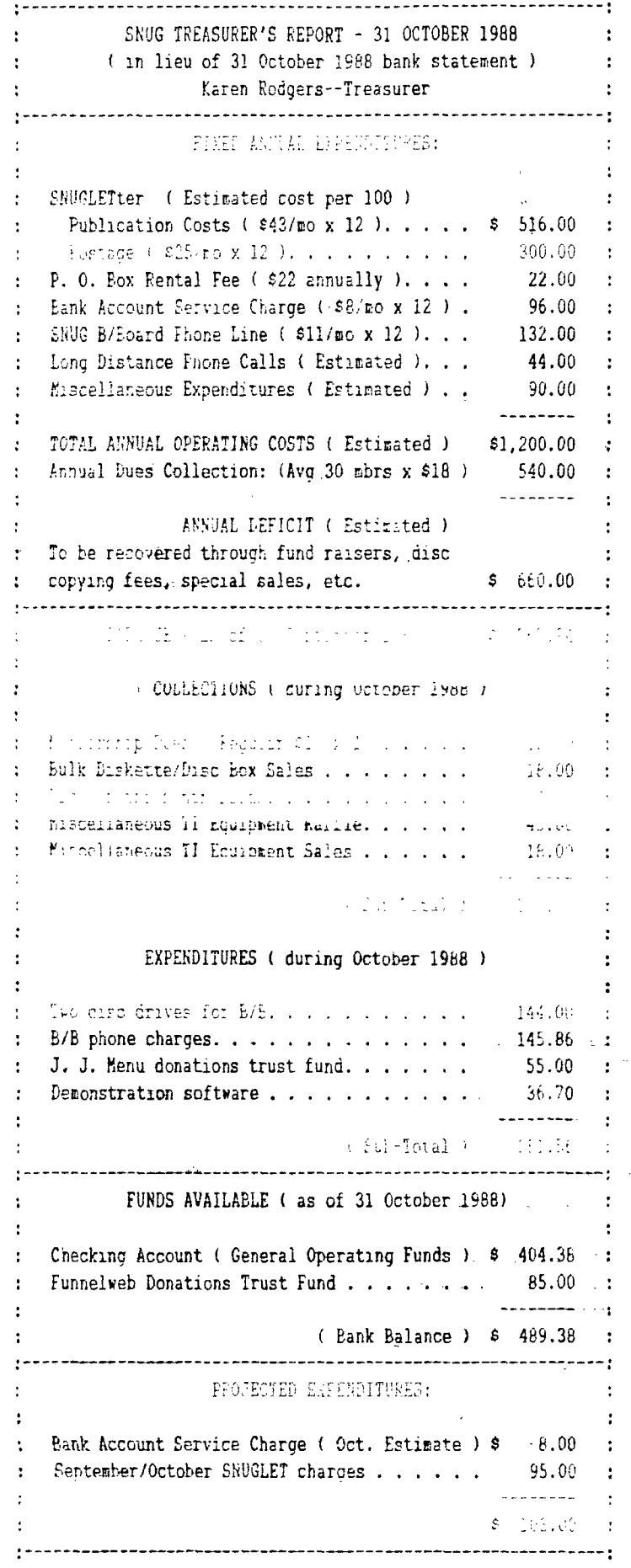

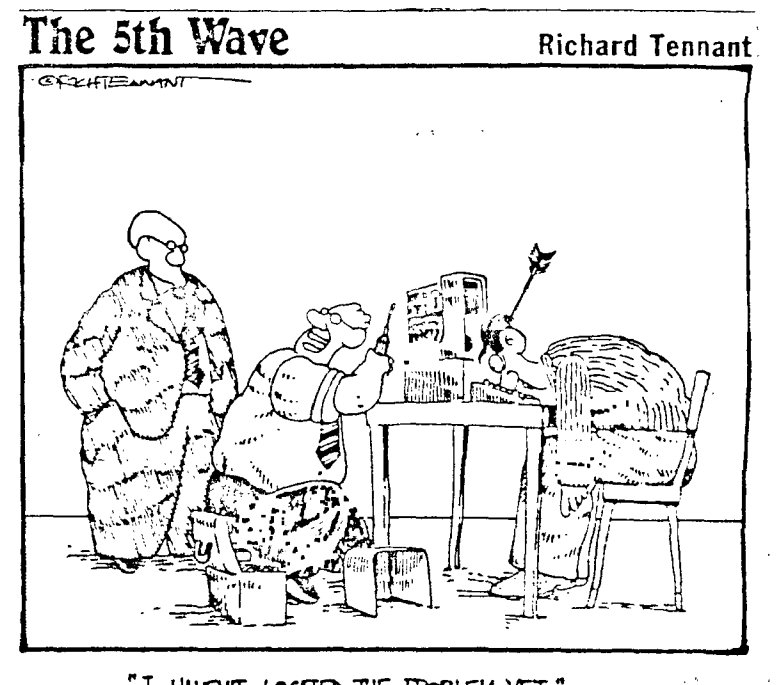

"I HAVENT LOCATED THE PROBLEM YET."

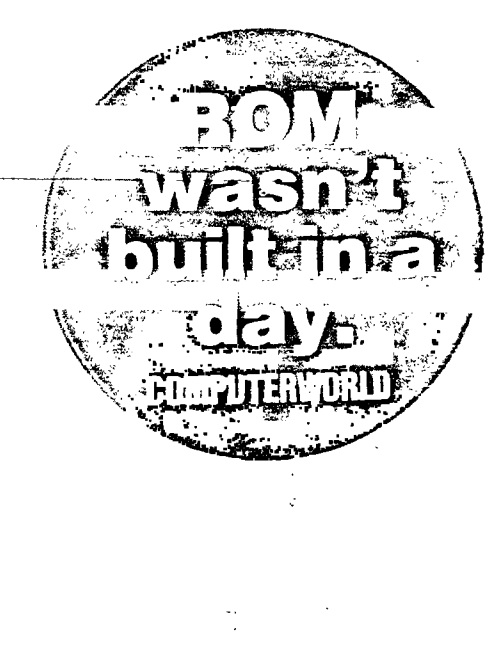

 $\frac{1}{2}$ 

ż

stt111t22ittititiltittttrttlittittmttIttmttfttittitttt:Ttl:Mtttttltlf tttntlIttfttttittlittttttltttmtttttlittttf SOUTHERN NEVADA USERS' GROUP the state of SNUB OFFICERS 1985-1989:  $\mathbf{r}$ *I The* SNULETter is published monthly by the Southern Nevada T President: Bob Sherburne - 642-6972  $\mathbf{r}$ 1 Users' Group (SNUG). SNUG is a non-profit organization of t Vice President: Gordon Leonard - 3E4-2302  $\mathbf{r}$ t individuals with an interest in all aspects of Texas Instru- t Secretary: Cindy Mitchell - 871-0309 1 : tents' 99xx lx 99xxx based computers including hardware 1 Treasurer: Karen Rodgers - 565-1930 1 and software by third party vendors. The GROUP meets 6:30 t Librarian: Dee Wellman - 454-1376 2 PM on the second Monoay of the month - currently in the I Associate Librarian: Lance Wilson - 648-6452 1 Nevada Power Company, Wengert Community Meeting Room., 1 Membership: -2 1 6226 West Sahara Avenue, Visitors and guests are welcome to 1 Youth Liason: Kim Wellman - 454-1376 I atterifthe meetings. Information on membership is available 1 SNUB Bulletin Board - (702)648-1247; 24hours 300/1200 1 t at the testing. Articles may be copied from the SNUSLETter 1t2IttttitttttttItt2t222IttttItt11:11ItittIttittitttlittt I provided credit is given to both fhiLauthor and the original \$ NEWSLETTER INFORMATION: 1 source and that-the article not be used for profit. 4 Editor: Rudy Johnson - 871-9583 ٠ *t* (For-profit organizations wishing foldge any articles from 1 Assoc. Ed.: George Tilley - 456-5735  $\mathbf{r}$ t the SNUELETter will need to make prior arrangements with the t Newsletter submissions can be sent to P.O. Box 26301, t I Execut好好 of the Aputhern,Neyada Users' Group.) The Mas Vegas, NV 89126. Articles using TI-Writer on disk 2 are ideal. They may also be phoned with a modem, also I  $\mathbf{r}$ 22222IIII:221121:22:22:Itttititttt\*I2:22:::::::122:21:2212:222#2222222222222I:14;41"4Mt" ,""<sup>1</sup> 1.\*\*\*":""":" a preferred method. '

 $\mathfrak{g}^{\pm\pm}_1$ 

Southern Nevada Users' Group (SNUB) F',O. to)! 26301 Las Vegas, NY 9126-0301

TO: